## **Using Tags for wishlists and new issues in Libby**

In Libby its possible (and easy) to create wishlists of titles you want to borrow next and also set up to be alerted when new issues of magazines you want come out.

## **Creating a wishlist**

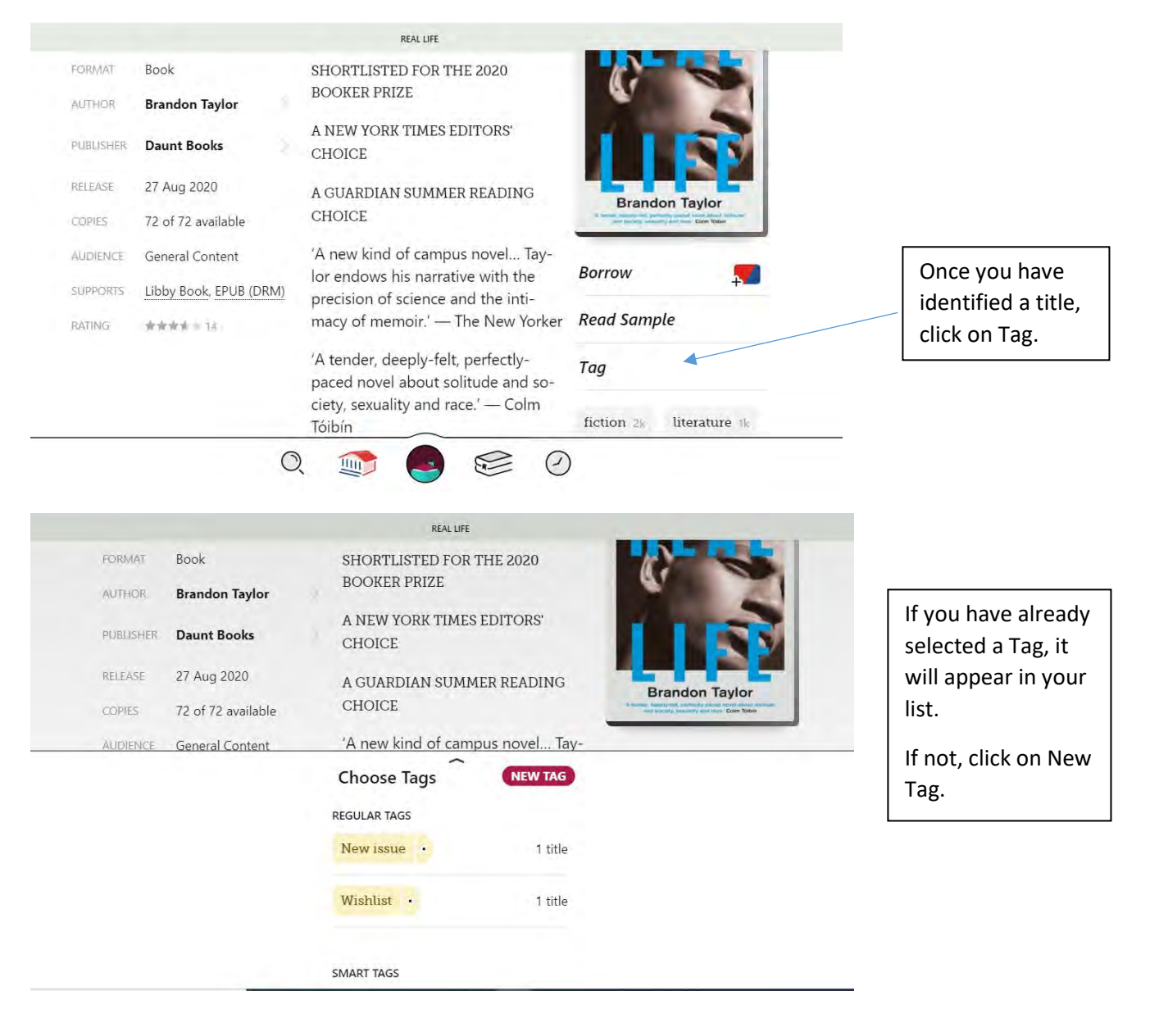

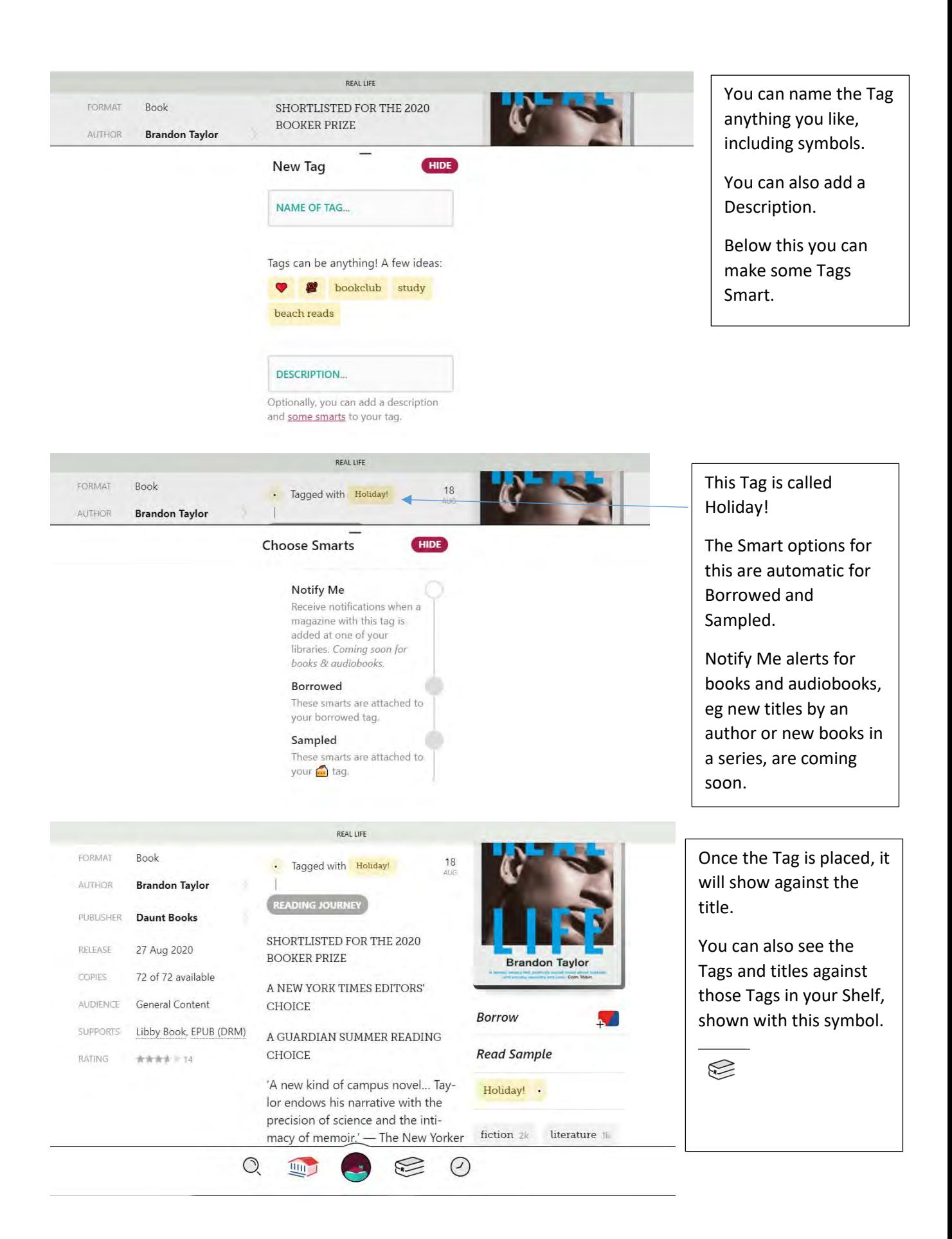

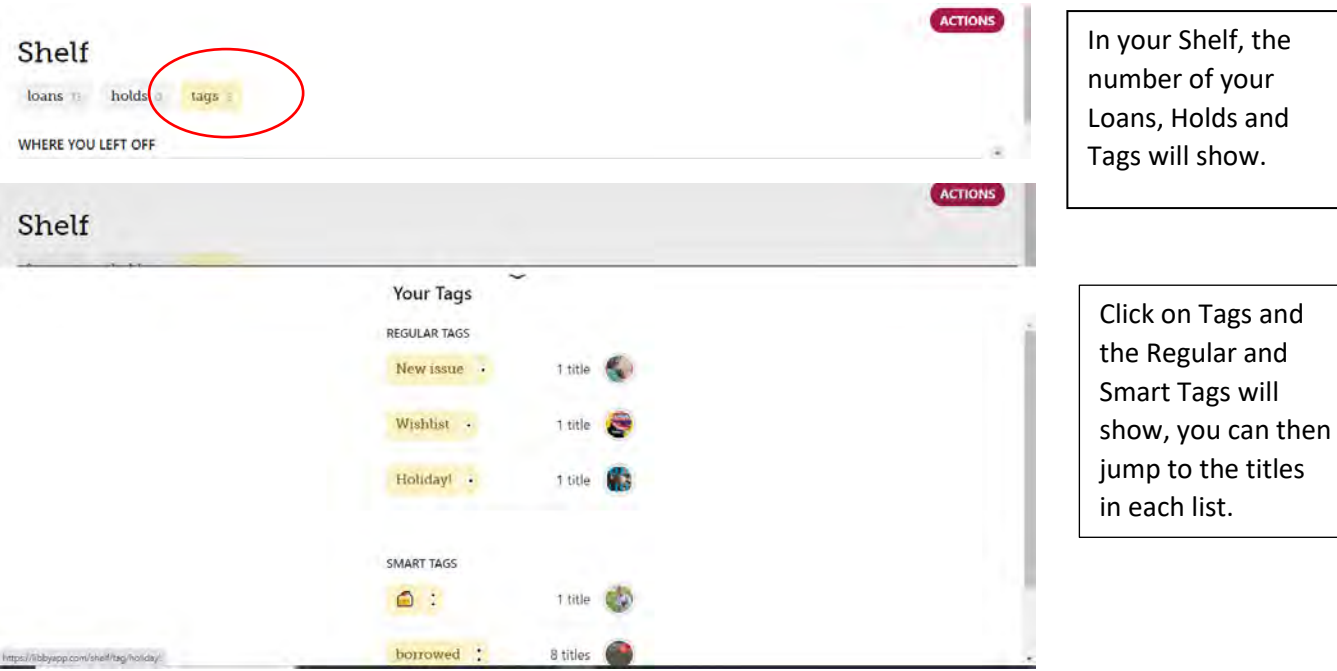

## **Creating a Smart Tag to be notified of new magazine issues**

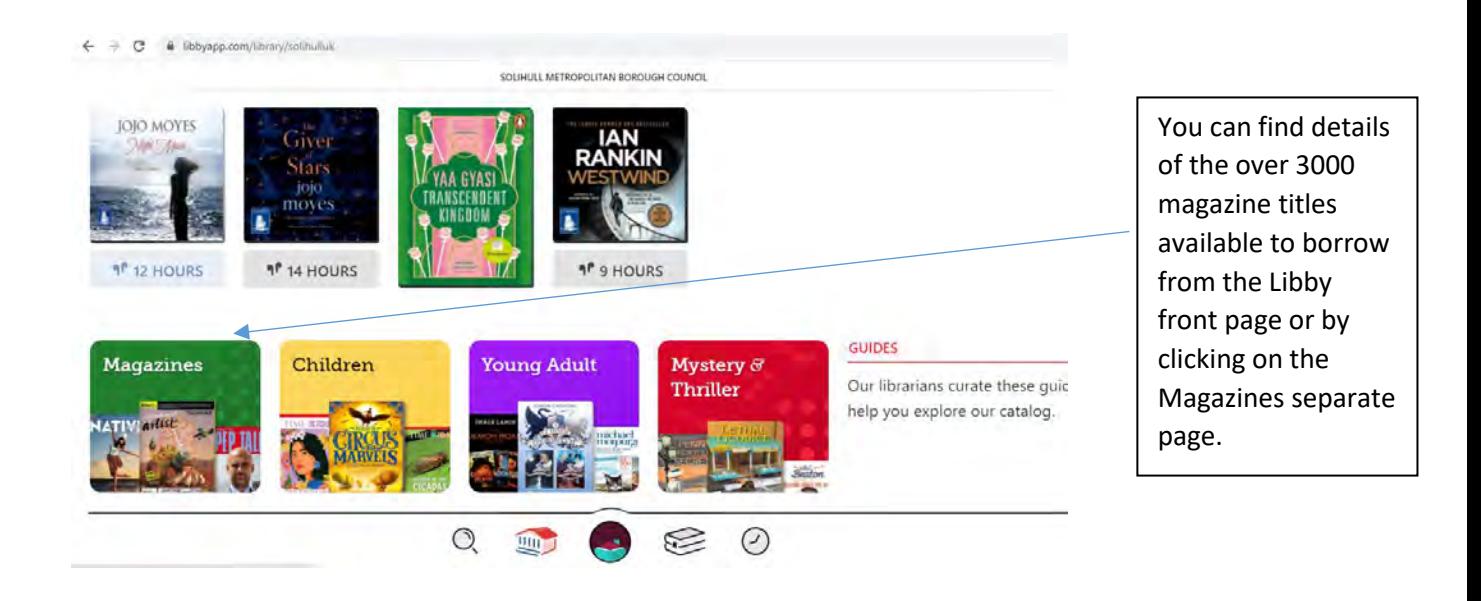

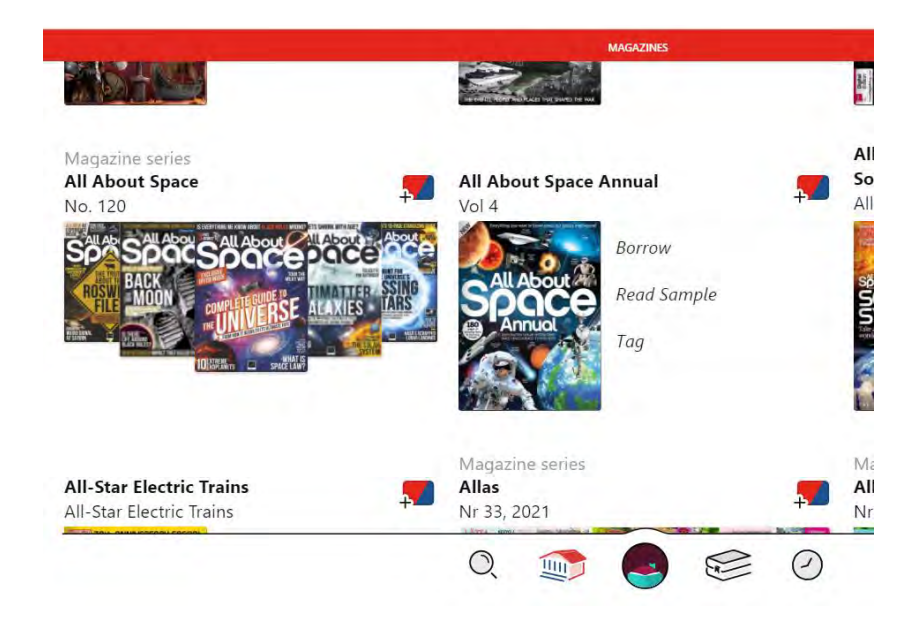

Click on the magazine title you are interested in.

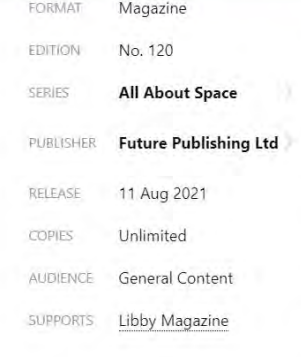

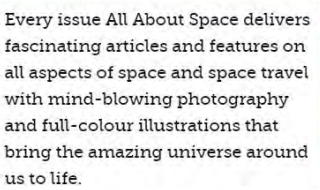

ALL ABOUT SPACE

BIGGER AND BIGGER . The scale of the universe is so vast that it can be hard to grasp. One of the best ways to comprehend it is by starting on a relatively small scale with our home planet, Earth, and working outwards

POLARIS . The more we find out about our guiding star, the more it fascinates us

 $\bigotimes$ 

⊘

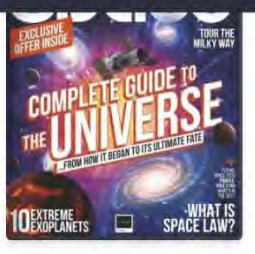

**Borrow Read Sample** 

Tag

science 242

Borrow the magazine and you will be prompted to set a Tag.

If you have already set up the Tag for other titles, you can click on Tag and assign the Tag to this title.

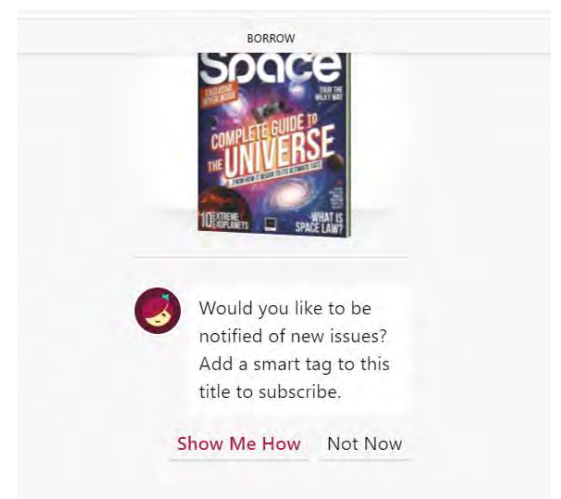

 $\mathcal{O}$ 

咖)

After clicking on Borrow you will be prompted to set up an alert.

Click on Show Me How to do this.

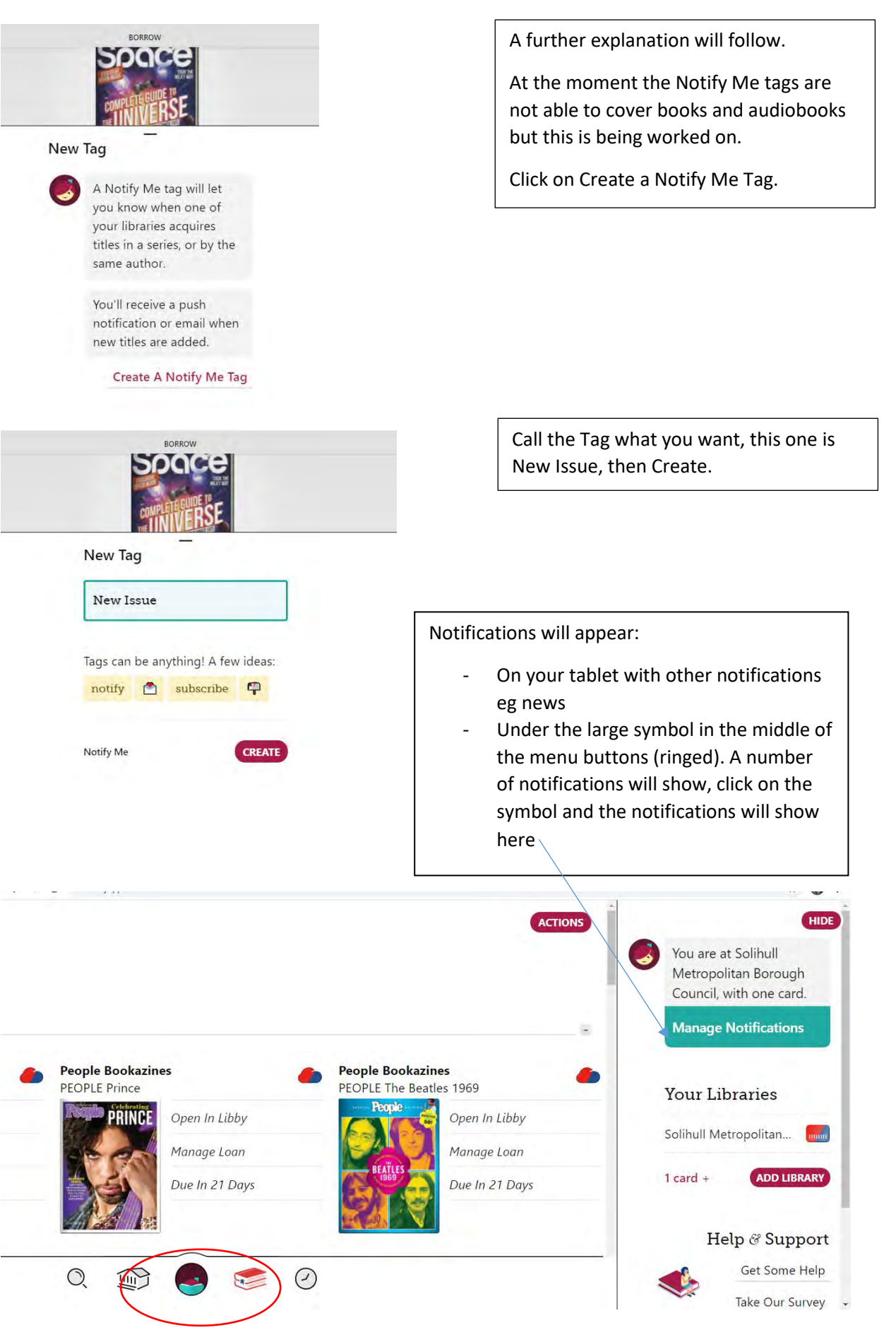